## **Tokushima WiFi Plus SHIKOKU-U** Free Wi-Fi Service

## 利用方法

- STEP1:Wi-Fiの設定
	- SSID:Tokushima\_WiFi\_Plus\_SHIKOKU-U をネットワークから選択してください。
- STEP2:利用者認証
	- ①SSID:Tokushima\_WiFi\_Plus\_SHIKOKU-U に接続後、ブラウザを起動してください。
	- ②認証画面が表示されます。 利用規約を熟読の上、規約へ同意する場合は 「同意する」を選択。
	- ③つぎのどちらかの方法で認証を行ってください。
		- ・メール認証方式を利用して接続する場合 「メール認証方式」を選択し、受信確認可能な メールアドレスを入力し、送信を選択。 入力したメールアドレスに本人確認メールが 送信されます。確認用URLリンクを押すと、 認証は完了します。
		- ・ SNS認証を利用して接続する場合 「SNSアカウント認証方式」を選択し、利用したいSNSを選択する。 SNSアカウント認証方式にて選択された各SNSのログインページが開きます。 ID、パスワード等を入力し、正常にログインできれば認証は完了します。
	- ⑤ログイン成功画面 これで接続完了です。 インターネットをご利用いただけます。 ※Free Wi-Fiの提供時間は 7:00~21:00です。 ※最終利用日より183日間利用しなかった場合は、 再度認証画面が表示されます。

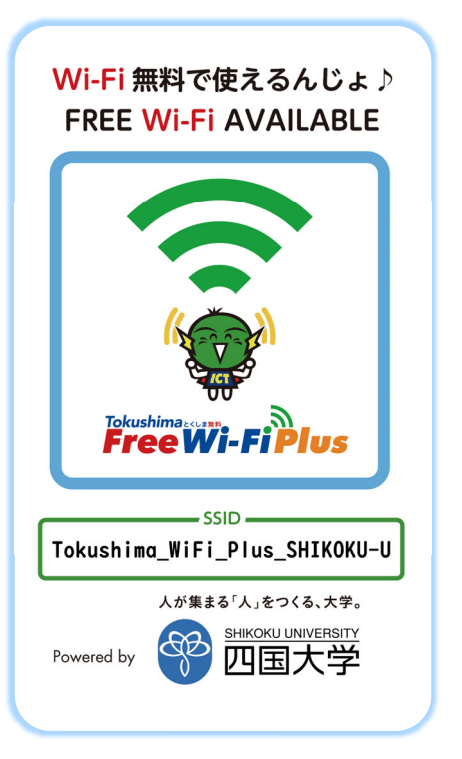

FREESPOTご利用のお客様へ

・・にこいった<sub>でわかのの日は</sub>、、<br>いつも四国大学日ノ上グラウンドをご利用いただき、誠にありがとうござ<br>います。

本メールは、メールアドレスの確認のためにお送りしています。<br>次のURLにアクセスして、本登録を完了してください。

このURLの有効期限は、本メールが発行されてから1時間です。有効期限を<br>経過した場合は、もう一度登録しなおしてください。 このメールに心当たりのない場合は、このまま削除してください。<br>このメールの返信は、受け付けておりません。 FREESPOT協議会

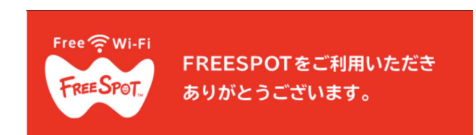

認証完了しました。

有効期限は、最後にFREESPOTを利用された日 から183日間です。

183日間まったくご利用がない場合は、もうー 度登録していただく必要があります。

本サービスに関する問合せ先

四国大学 総務・企画部 情報戦略課 Tel :088-665-9918 受付:休校日を除く平日 9:00~17:00